Guía del usuario

© Copyright 2015 Hewlett-Packard Development Company, L.P.

Intel es una marca comercial de Intel Corporation en EE. UU. y en otros países y se utiliza con licencia.

La información contenida en el presente documento está sujeta a cambios sin previo aviso. Las únicas garantías para los productos y servicios de HP están estipuladas en las declaraciones expresas de garantía que acompañan a dichos productos y servicios. La información contenida en este documento no debe interpretarse como una garantía adicional. HP no se responsabilizará por errores técnicos o de edición ni por omisiones contenidas en el presente documento.

Primera edición: septiembre de 2015

Número de referencia del documento: 828940- E51

#### **Aviso del producto**

Esta guía describe recursos comunes a la mayoría de los modelos. Es posible que algunos recursos no estén disponibles en su equipo.

#### **Términos del software**

Al instalar, copiar, descargar o utilizar de cualquier otro modo cualquier producto de software preinstalado en este equipo, usted acepta estar obligado por los términos del Contrato de licencia de usuario final (CLUF) de HP. Si no acepta estos términos de licencia, su único recurso es devolver el producto completo no utilizado (hardware y software) dentro de 14 días para obtener un reembolso sujeto a la política de reembolsos de su lugar de compra.

Para obtener información adicional o para solicitar un reembolso completo del equipo, comuníquese con su punto de ventas local (el vendedor).

## **Advertencias de seguridad**

**A ¡ADVERTENCIA!** Para reducir la posibilidad de lesiones por calor o sobrecalentamiento del equipo, no coloque el equipo directamente sobre sus piernas ni obstruya los orificios de ventilación. Use el equipo sólo sobre una superficie plana y firme. No permita que ninguna superficie dura, como una impresora opcional adyacente, o una superficie blanda, como cojines, alfombras o ropa, bloqueen el flujo de aire. Igualmente, no permita que el adaptador de CA entre en contacto con la piel o una superficie blanda como cojines, alfombras o ropa durante el funcionamiento. El equipo y el adaptador de CA cumplen con los límites de temperatura de superficie accesible por el usuario definidos por el Estándar Internacional para la Seguridad de Tecnología de la Información (IEC 60950).

## Ajuste de la configuración del procesador (solo en algunos modelos)

**IMPORTANTE:** Algunos modelos de equipo están configurados con un procesador Intel® Pentium® de la serie N35xx/N37xx o Celeron® de la serie N28xx/N29xx/N30xx/N31xx. Si su equipo está configurado según esa descripción, no cambie el valor de la configuración del procesador en msconfig.exe de 4 o 2 **procesadores a 1 procesador.** Si lo hace, su equipo no reiniciará. Tendrá que realizar una restauración de los valores de fábrica para recuperar los valores originales.

# **Tabla de contenido**

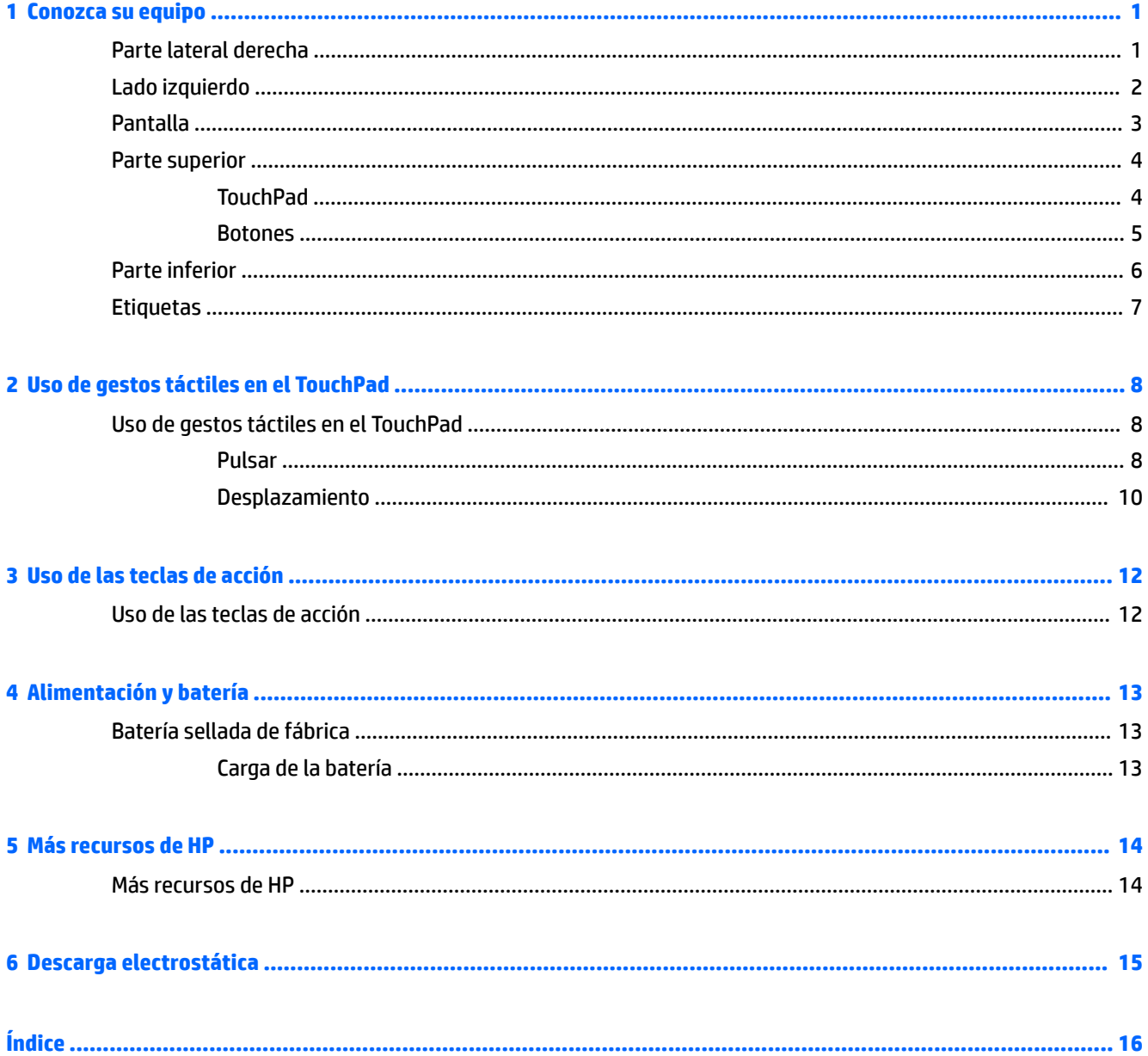

# <span id="page-8-0"></span>**1 Conozca su equipo**

# **Parte lateral derecha**

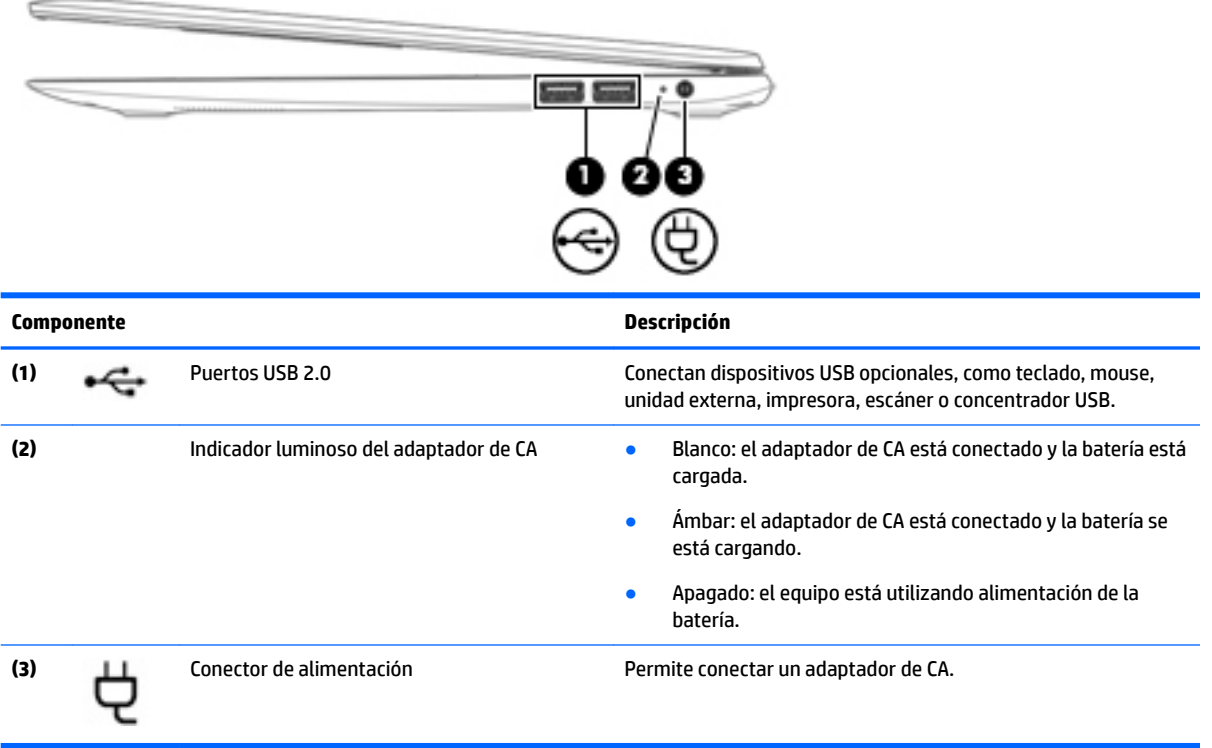

# <span id="page-9-0"></span>**Lado izquierdo**

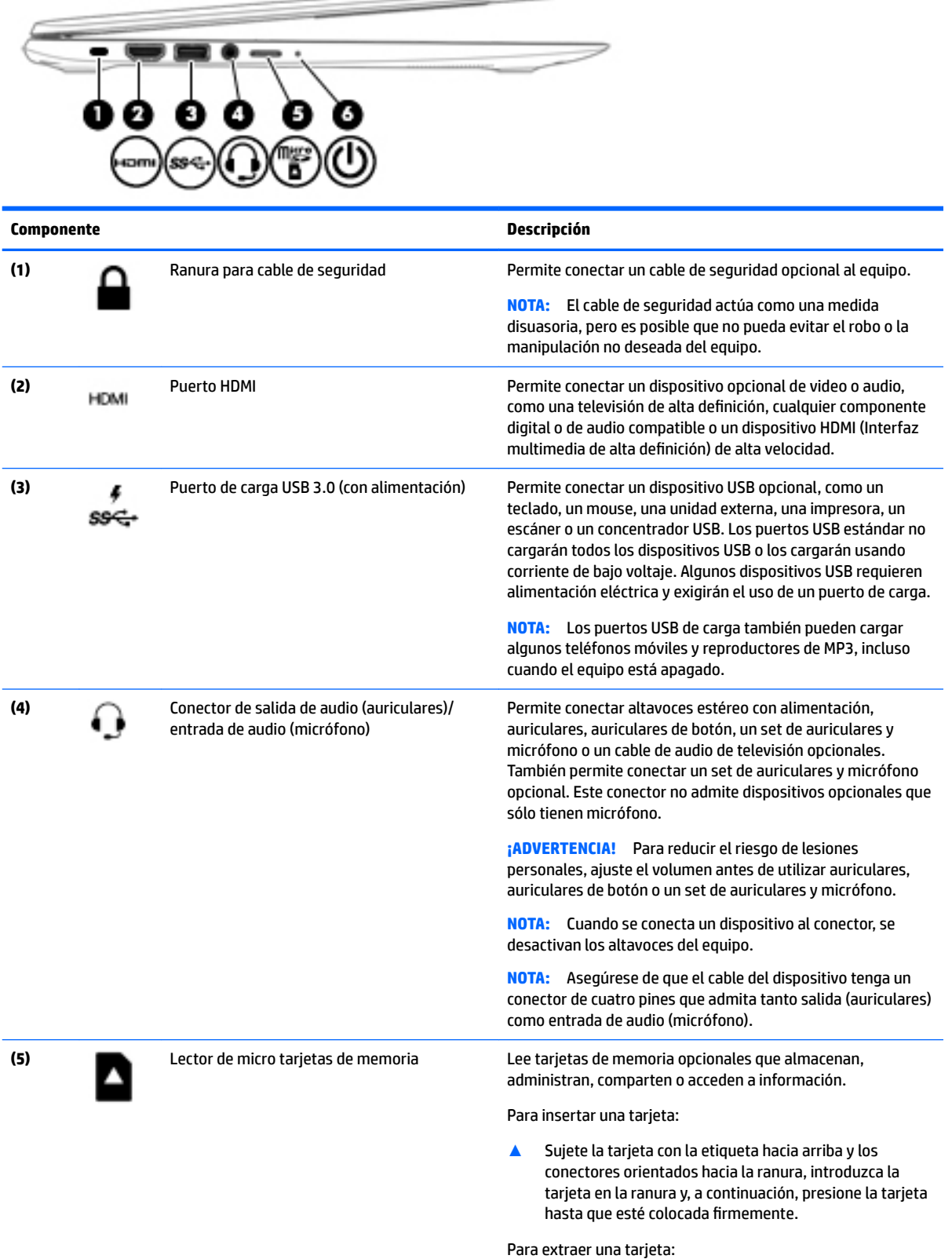

 $\overline{\phantom{a}}$ 

<span id="page-10-0"></span>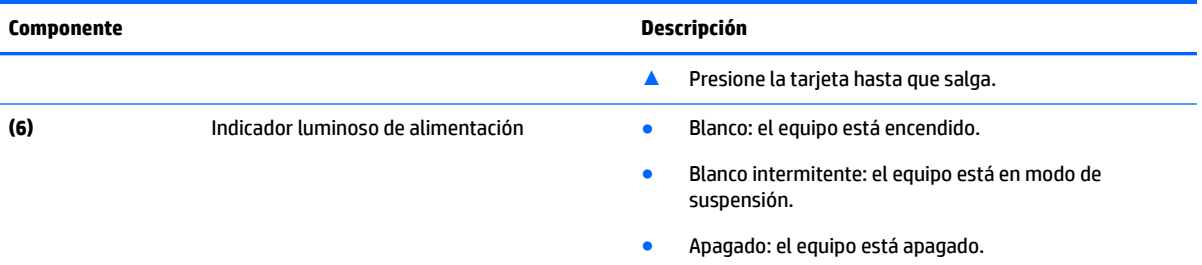

# **Pantalla**

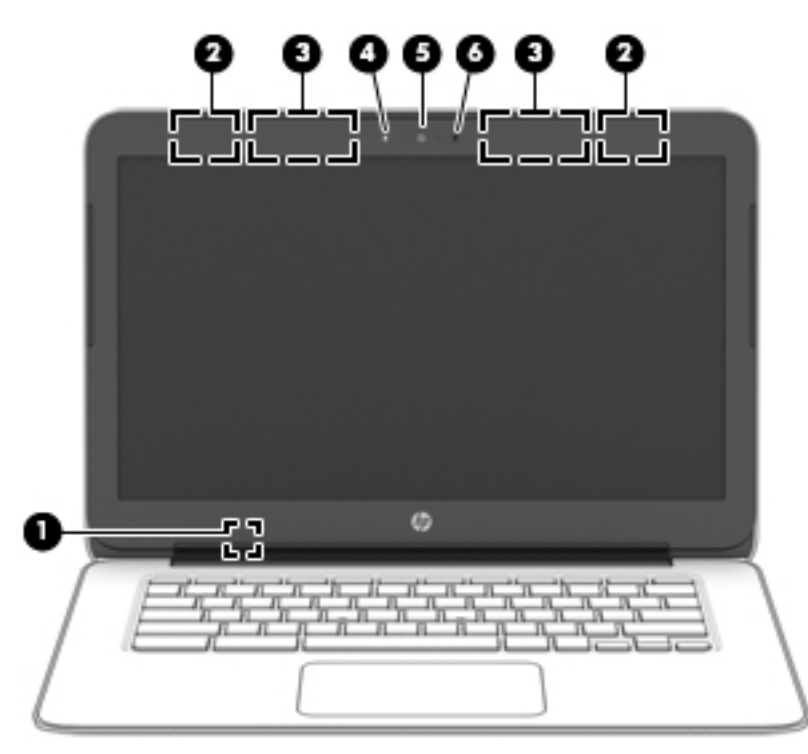

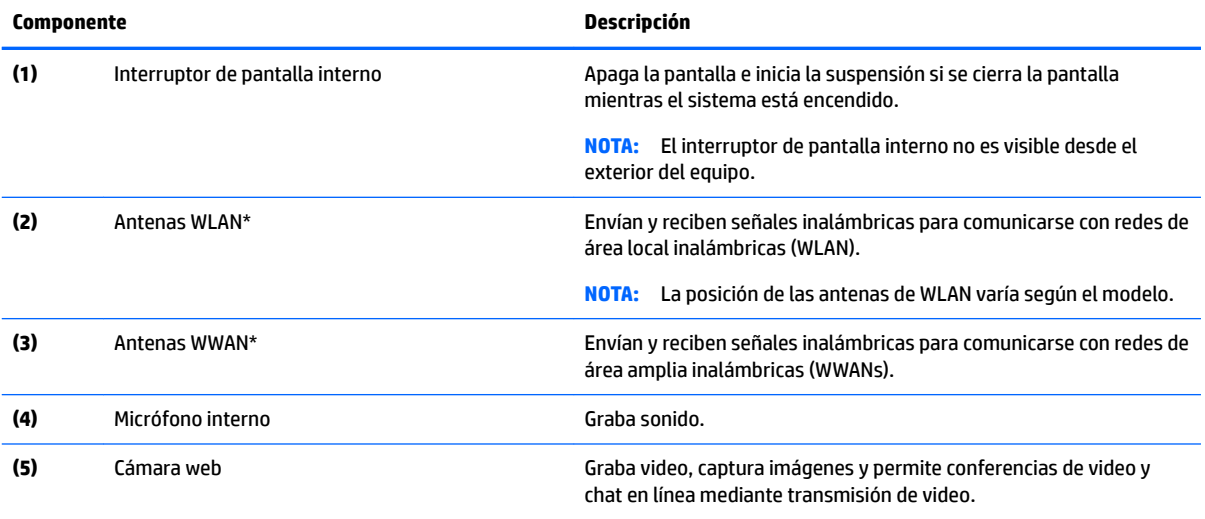

<span id="page-11-0"></span>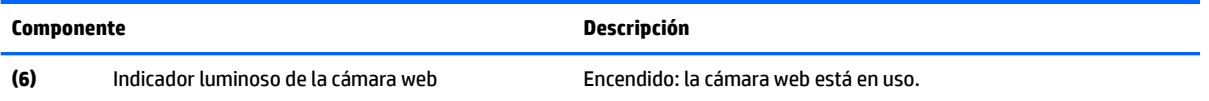

\*Las antenas no son visibles desde el exterior del equipo. Para lograr una transmisión óptima, mantenga el entorno de la antena libre de obstrucciones. Para obtener información sobre los avisos normativos de conexiones inalámbricas, consulte la sección de *Avisos normativos, de seguridad y medioambientales* que se aplica a su país o región.

# **Parte superior**

## **TouchPad**

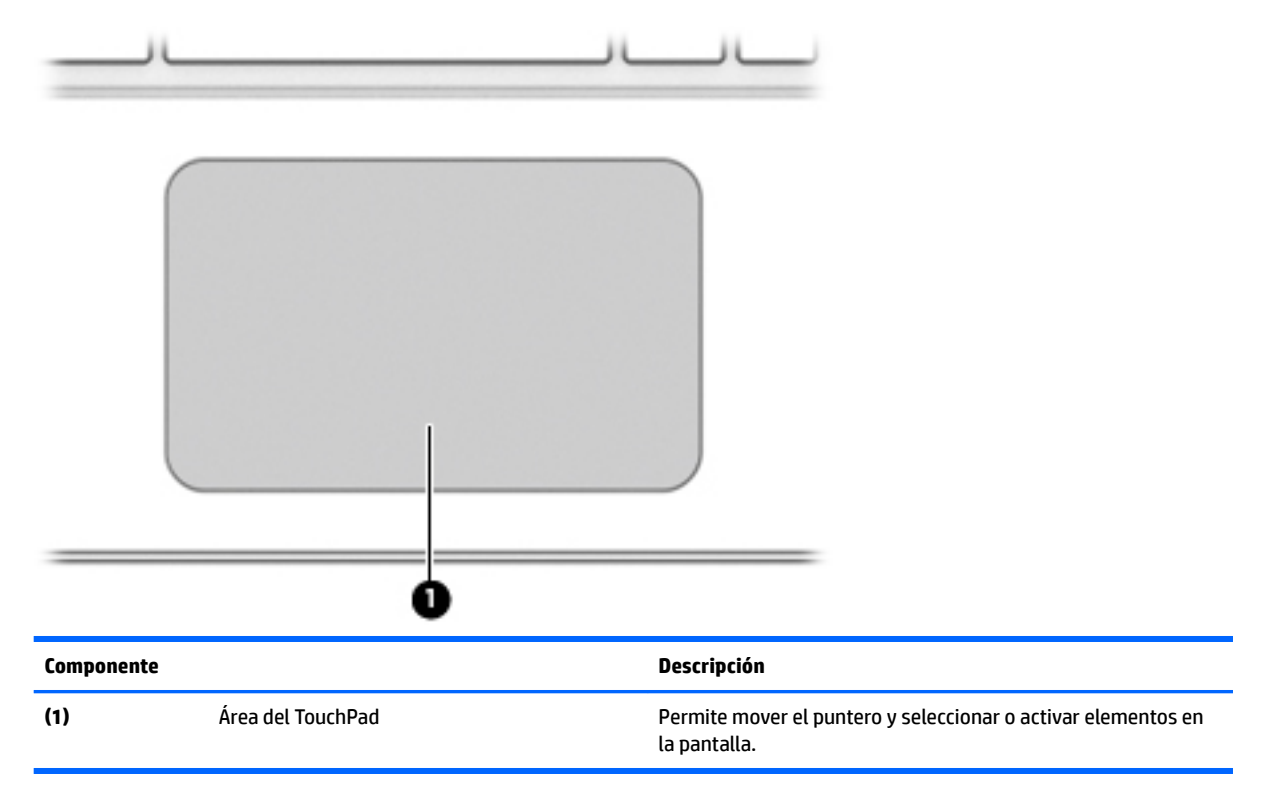

## <span id="page-12-0"></span>**Botones**

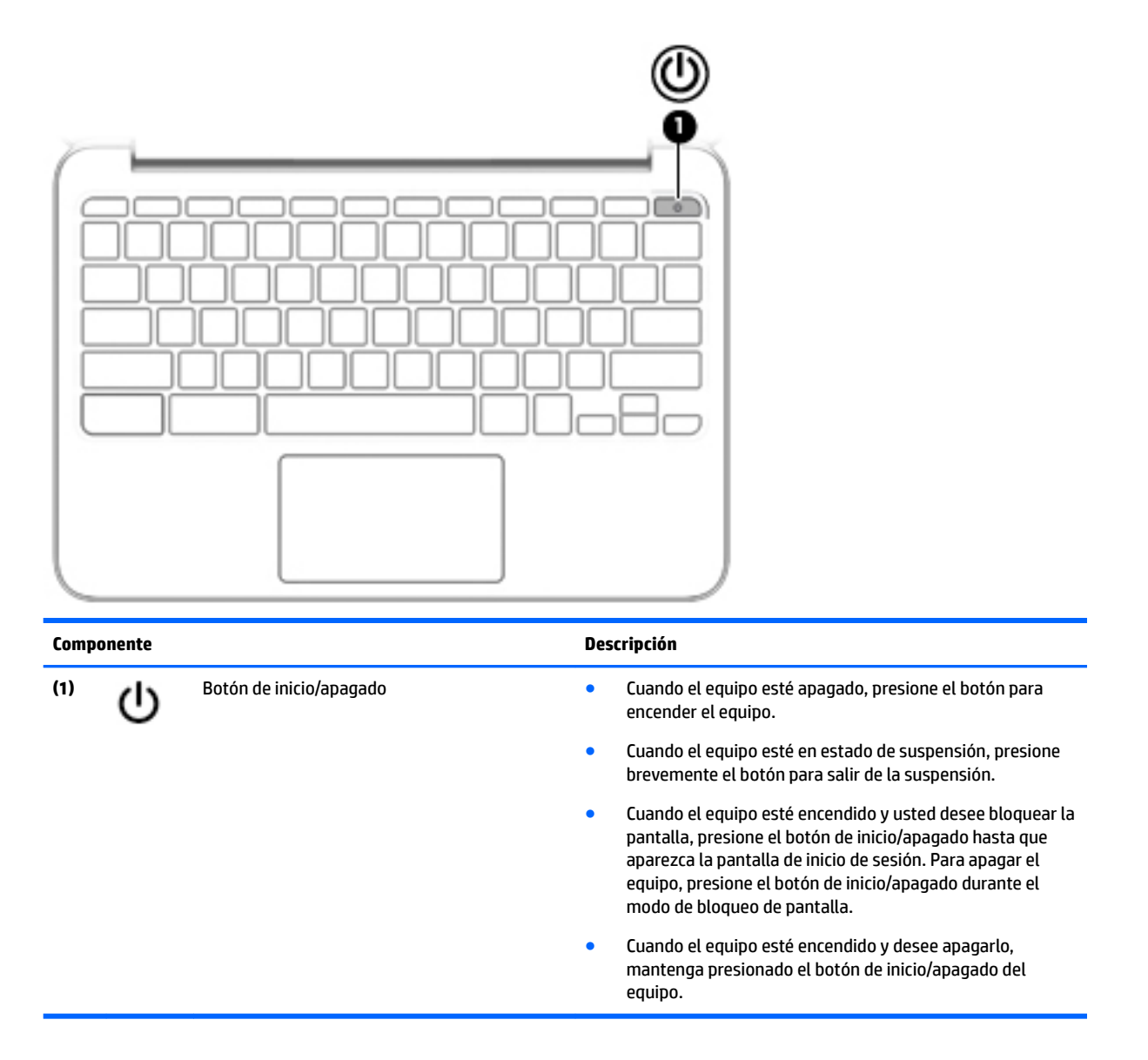

# <span id="page-13-0"></span>**Parte inferior**

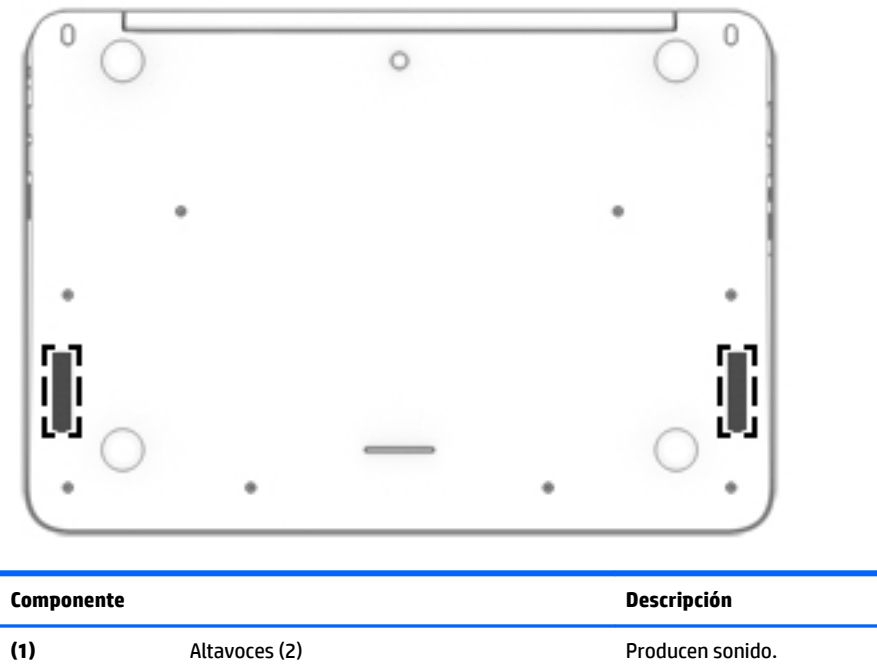

# <span id="page-14-0"></span>**Etiquetas**

Las etiquetas adheridas al equipo proporcionan información que podría ser necesaria para solucionar problemas del sistema o al realizar viajes al exterior con el equipo:

**IMPORTANTE:** Todas las etiquetas que se describen en esta sección se colocan en la parte inferior del equipo.

Para obtener ayuda sobre cómo encontrar estos lugares, consulte [Conozca su equipo en la página 1](#page-8-0).

**MOTA:** Es posible que la etiqueta de su equipo sea diferente de la imagen de esta sección.

Etiqueta de servicio técnico: proporciona información importante, como:

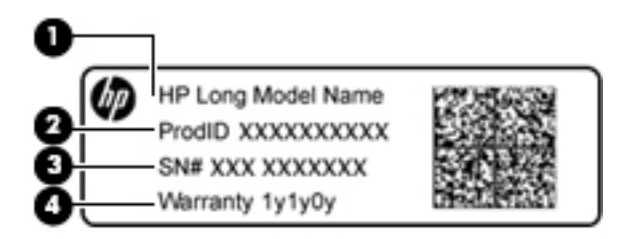

#### **Componente**

- **(1)** Nombre de modelo (solo en algunos productos)
- **(2)** Número de producto
- **(3)** Número de serie
- **(4)** Período de garantía

Tenga esta información disponible cuando se comunique con el soporte técnico.

- Etiqueta reglamentaria: proporciona información reglamentaria sobre el equipo.
- Etiquetas de certificación inalámbrica: proporcionan información sobre dispositivos inalámbricos opcionales y las marcas de aprobación de algunos países o regiones en los cuales se ha aprobado el uso de los dispositivos. Si su modelo de equipo incluye uno o más dispositivos inalámbricos, se incluyen también una o más etiquetas de certificación junto con éste. Es posible que necesite esta información cuando viaje al exterior.

# <span id="page-15-0"></span>**2 Uso de gestos táctiles en el TouchPad**

Un TouchPad le permite controlar el puntero en la pantalla con los dedos.

# **Uso de gestos táctiles en el TouchPad**

El TouchPad es compatible con una variedad de gestos táctiles que permiten a sus dedos pulsar y deslizarse para manipular elementos en el escritorio.

## **Pulsar**

Para hacer una selección en la pantalla use la función Pulsar en el TouchPad.

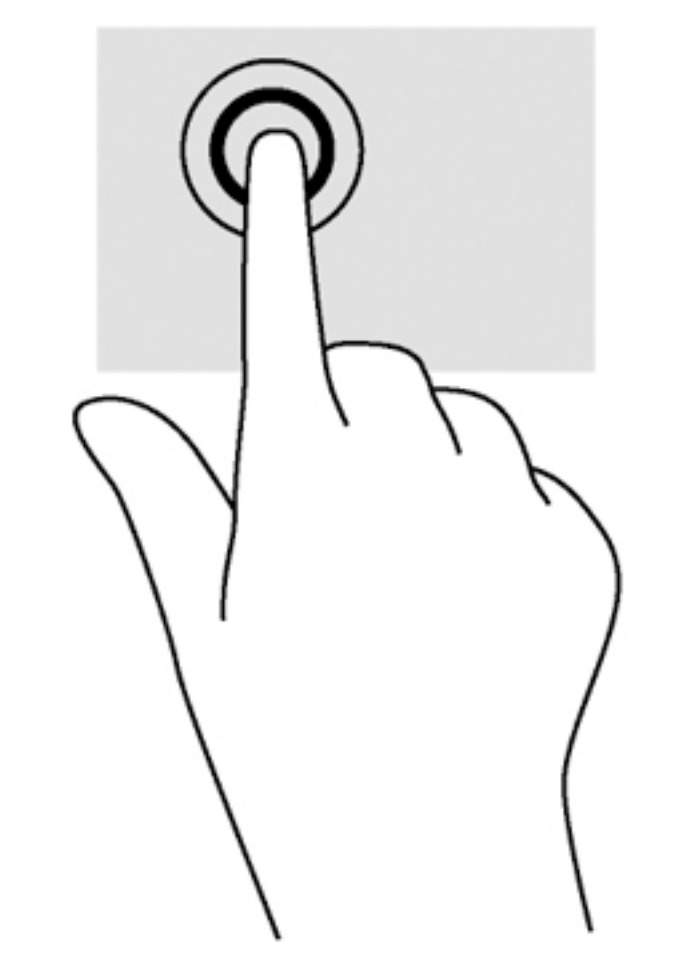

Pulse con un dedo la zona del TouchPad para seleccionar.

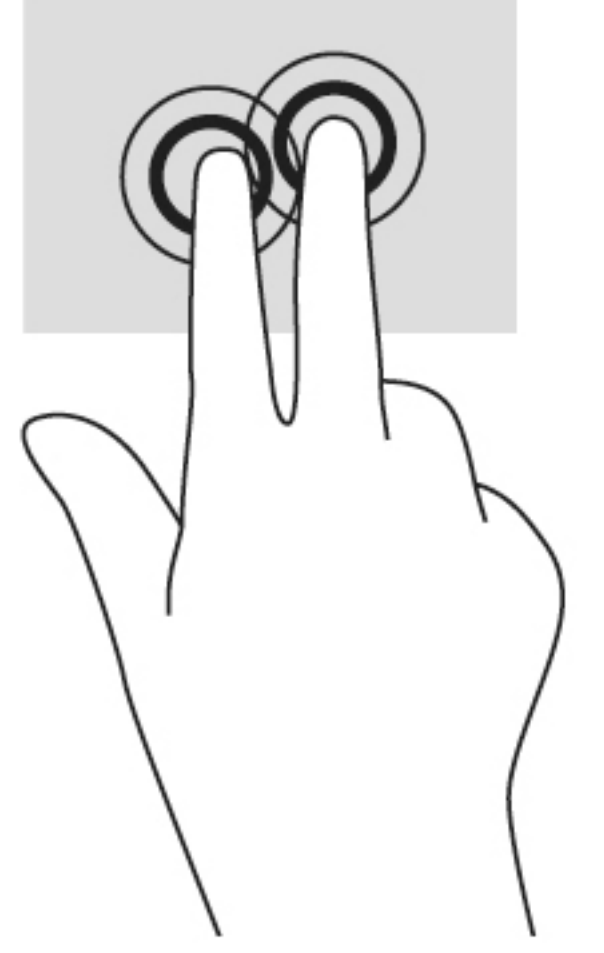

● Pulse con dos dedos la zona del TouchPad para acceder al menú contextual.

## <span id="page-17-0"></span>**Desplazamiento**

El desplazamiento es útil para mover hacia arriba, hacia abajo o hacia los lados una página o imagen. Si hay más contenido visible a cada lado de una pantalla y mueve sus dos dedos hacia la izquierda o la derecha, la pantalla se desplazará, o se desplazará hacia atrás o hacia adelante por el historial del navegador web.

Para efectuar el desplazamiento, ponga dos dedos ligeramente separados sobre el TouchPad y luego arrástrelos hacia arriba o hacia abajo, o hacia la derecha o la izquierda.

**WE NOTA:** La velocidad de los dedos controla la velocidad del desplazamiento.

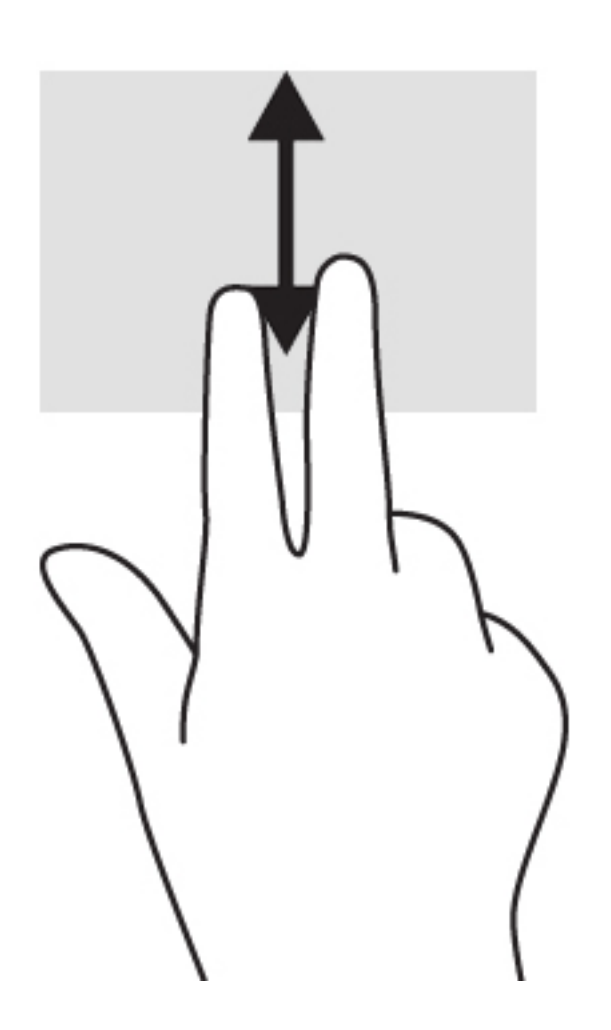

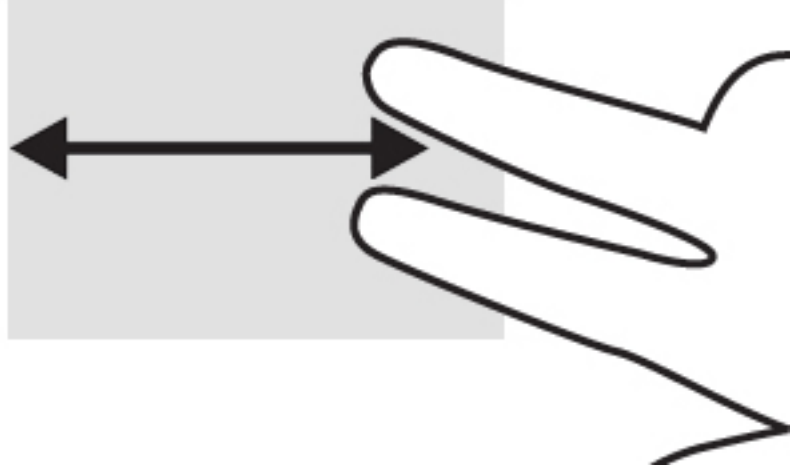

Para desplazarse entre fichas abiertas en Chrome, deslice tres dedos hacia la izquierda o la derecha en el TouchPad.

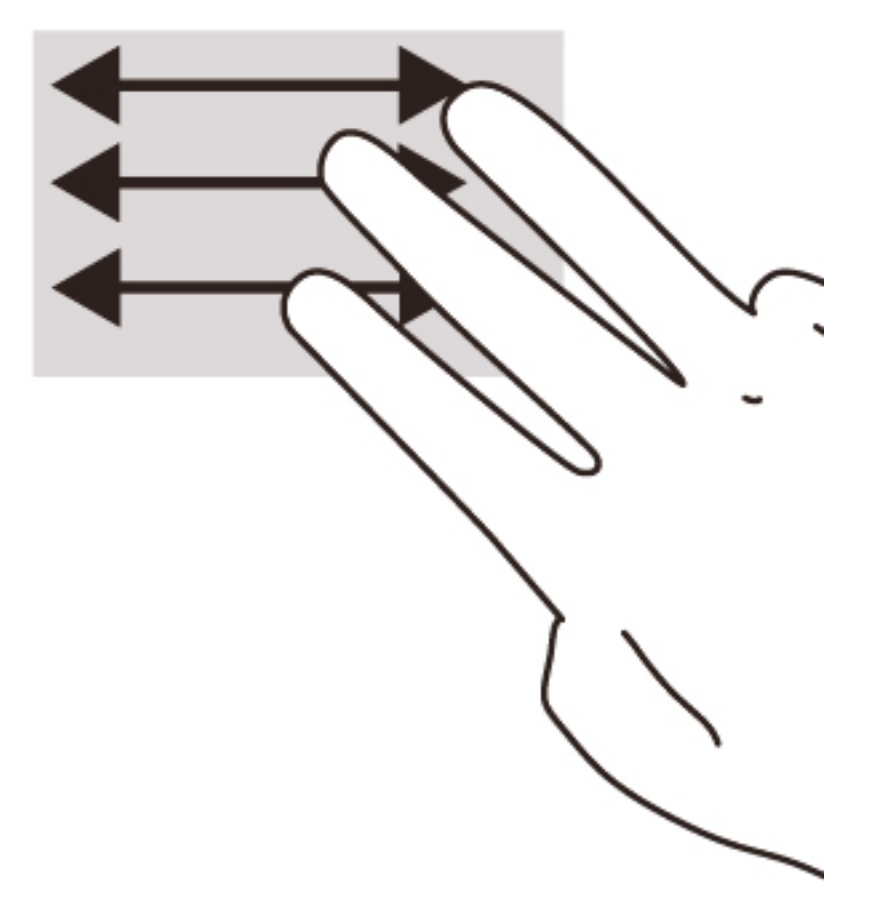

# <span id="page-19-0"></span>**3 Uso de las teclas de acción**

# **Uso de las teclas de acción**

Para obtener más información sobre las teclas de acción y las teclas de método abreviado del teclado, visite <https://support.google.com/chromebook/answer/183101?hl=en>.

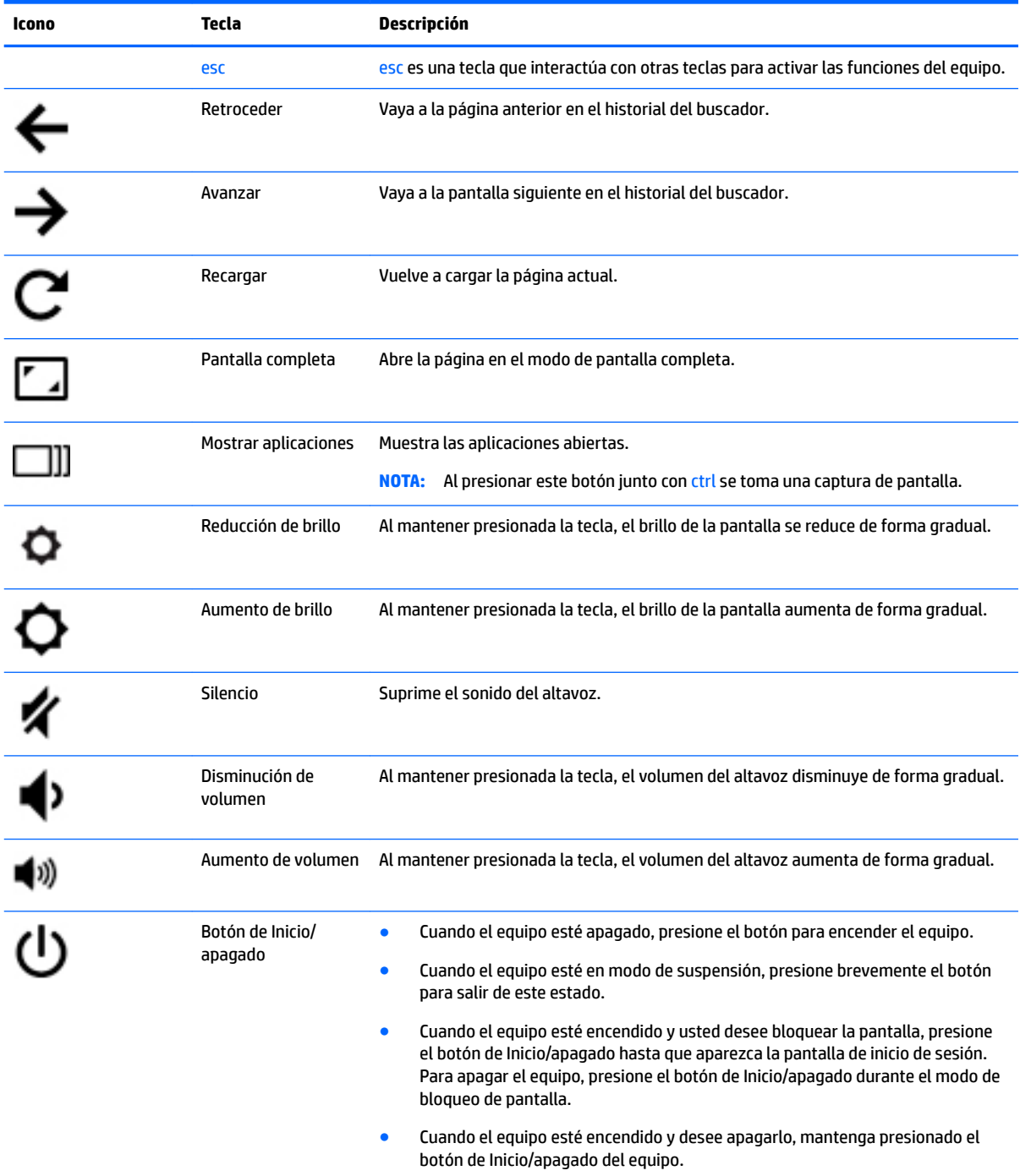

# <span id="page-20-0"></span>**4 Alimentación y batería**

# **Batería sellada de fábrica**

La batería de este producto no puede ser reemplazada fácilmente por los propios usuarios. La extracción o sustitución de la batería podría afectar la cobertura de su garantía. Si una batería ya no mantiene la carga, comuníquese con el soporte técnico.

Cuando una batería haya alcanzado el fin de su vida útil, no la deseche en la basura doméstica común. Siga las normas y leyes locales para la eliminación de baterías.

## **Carga de la batería**

- **1.** Conecte el adaptador de alimentación al equipo.
- **2.** Para comprobar que la batería se está cargando, verifique el indicador luminoso del adaptador de CA. Este indicador está ubicado en el lado izquierdo del equipo, junto al conector de alimentación.

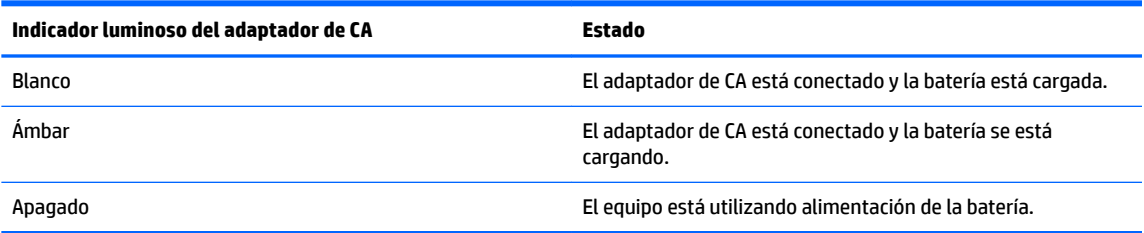

**3.** Mientras la batería se carga, mantenga el adaptador de CA conectado hasta que el indicador luminoso se ponga blanco.

# <span id="page-21-0"></span>**5 Más recursos de HP**

## **Más recursos de HP**

Ya ha usado las *Instrucciones de configuración* para activar el equipo y ubicar esta guía. Para obtener detalles del producto, información sobre el modo de uso y más, utilice esta tabla.

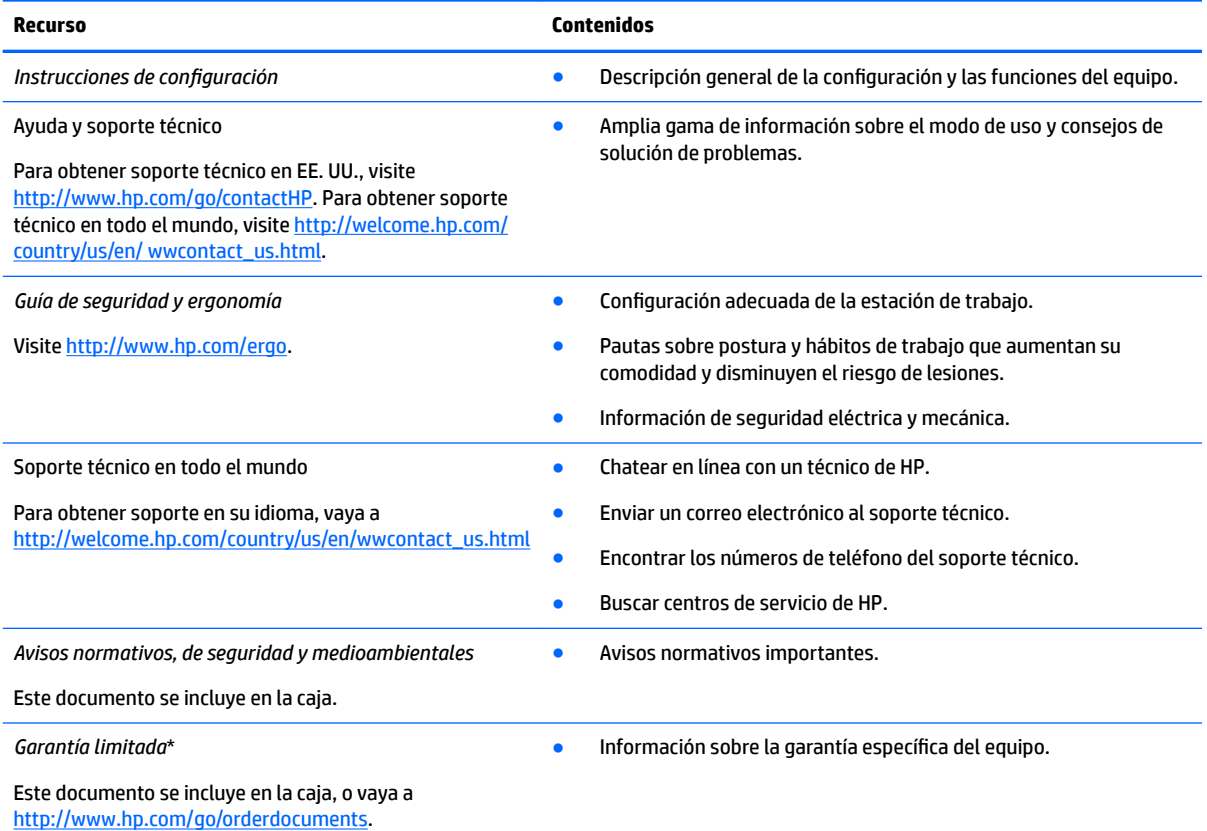

\*Puede encontrar la Garantía limitada de HP provista expresamente y que se aplica a su producto en las guías del usuario de su equipo o en el CD/DVD que se incluye en la caja. En algunos países/regiones, HP puede ofrecer una Garantía limitada HP impresa dentro de la caja. En los países/regiones donde no se ofrece la garantía en formato impreso, puede solicitar una copia impresa en [http://www.hp.com/go/orderdocuments,](http://www.hp.com/go/orderdocuments) o escribir a:

- **América del Norte**: Hewlett-Packard, MS POD, 11311 Chinden Blvd., Boise, ID 83714, EE. UU.
- **Europa, Medio Oriente, África**: Hewlett-Packard, POD, Via G. Di Vittorio, 9, 20063, Cernusco s/Naviglio (MI), Italia
- Pacífico Asiático: Hewlett-Packard, POD, P.O. Box 200, Alexandra Post Office, Singapur 911507

Cuando solicite una copia impresa de su garantía, incluya el número de su producto, el período de garantía (que se encuentra en la etiqueta de servicio), el nombre y la dirección postal.

**IMPORTANTE:** NO devuelva el producto HP a las direcciones anteriores. Para obtener soporte técnico en EE. UU., visite <http://www.hp.com/go/contactHP>. Para obtener soporte técnico en todo el mundo, visite [http://welcome.hp.com/country/us/en/](http://welcome.hp.com/country/us/en/wwcontact_us.html) [wwcontact\\_us.html](http://welcome.hp.com/country/us/en/wwcontact_us.html).

# <span id="page-22-0"></span>**6 Descarga electrostática**

La descarga electrostática es la liberación de electricidad estática cuando dos objetos entran en contacto, por ejemplo, el impacto que recibe cuando camina sobre una alfombra y toca la perilla de metal de una puerta.

Una descarga de electricidad estática desde los dedos u otro conductor electrostático puede dañar componentes electrónicos. Para evitar daños al equipo, a la unidad o pérdida de información, observe estas medidas de precaución:

- Si las instrucciones de extracción o instalación le indican que desconecte el equipo, desenchúfelo después de conectarse adecuadamente a tierra y antes de retirar una cubierta.
- Mantenga los componentes en sus estuches de protección contra electrostática hasta que esté listo para instalarlos.
- Evite tocar pines, conductores y circuitos. Manipule los componentes electrónicos lo menos posible.
- Use herramientas no magnéticas.
- Antes de manipular componentes, descargue la electricidad estática tocando la superficie metálica sin pintura del componente.
- Si retira un componente, colóquelo en un estuche de protección contra electrostática.

Para obtener más información sobre electricidad estática o asistencia en la extracción o instalación de componentes, póngase en contacto con soporte técnico.

# <span id="page-23-0"></span>**Índice**

## **A**

alimentación, conector [1](#page-8-0) altavoces, identificación [6](#page-13-0) antenas inalámbricas, identificación [3](#page-10-0) antenas WLAN, identificación [3](#page-10-0) antenas WWAN, identificación [3](#page-10-0) Área del TouchPad, identificación [4](#page-11-0)

### **B**

botón de alimentación, identificación [5](#page-12-0) botones energía [5](#page-12-0)

### **C**

cámara web, identificación [4](#page-11-0) compartimiento de la batería [7](#page-14-0) componentes inferior [6](#page-13-0) lado izquierdo [2](#page-9-0) pantalla [3](#page-10-0) parte lateral derecha [1](#page-8-0) parte superior [4](#page-11-0) conector de alimentación, identificación [1](#page-8-0) conector de auriculares (salida de audio) [2](#page-9-0) conector de entrada de audio (micrófono), identificación [2](#page-9-0) conector de micrófono (entrada de audio), identificación [2](#page-9-0) conector de salida de audio (auriculares), identificación [2](#page-9-0) conectores entrada de audio (micrófono) [2](#page-9-0) salida de audio (auriculares) [2](#page-9-0)

### **D**

descarga electrostática [15](#page-22-0) de viaje con el equipo [7](#page-14-0) dispositivo WLAN [7](#page-14-0)

#### **E**

etiqueta de certificación de conexiones inalámbricas [7](#page-14-0) etiqueta de WLAN [7](#page-14-0) etiquetas [7](#page-14-0) certificación inalámbrica [7](#page-14-0) reglamentarias [7](#page-14-0) servicio técnico [7](#page-14-0) WLAN<sub>[7](#page-14-0)</sub> etiquetas de servicio técnico ubicación [7](#page-14-0)

### **G**

Gestos táctiles en el TouchPad desplazamiento [10](#page-17-0)

### **I**

indicadores luminosos Adaptador de CA [1](#page-8-0) alimentación [3](#page-10-0) cámara web [3](#page-10-0) indicadores luminosos de alimentación [3](#page-10-0) indicador luminoso de la cámara web, identificación [4](#page-11-0) indicador luminoso de la cámara web integrada, identificación [3](#page-10-0) Indicador luminoso del adaptador de CA identificación [1](#page-8-0) información normativa etiqueta reglamentaria [7](#page-14-0) etiquetas de certificación de conexiones inalámbricas [7](#page-14-0)

#### **L**

lector de tarjetas de memoria, identificación [2](#page-9-0)

### **M**

micrófonos internos, identificación [3](#page-10-0) movimiento de desplazamiento en el TouchPad [10](#page-17-0)

### **N**

nombre y número de producto, equipo [7](#page-14-0) número de serie [7](#page-14-0) número de serie, equipo [7](#page-14-0)

### **P**

puerto de carga USB 3.0 (con alimentación), identificación [2](#page-9-0) puertos carga USB 3.0 (con alimentación) [2](#page-9-0) HDMI [2](#page-9-0) USB [1](#page-8-0) puertos USB, identificación [1](#page-8-0)

## **R**

ranura para cable de seguridad, identificación [2](#page-9-0) ranuras cable de seguridad [2](#page-9-0) lector de tarjetas de memoria [2](#page-9-0)

### **S**

Soporte técnico [14](#page-21-0)

## **T**

tarjeta de memoria, identificación [2](#page-9-0) teclas de acción [12](#page-19-0) aumento de brillo [12](#page-19-0) aumento de volumen [12](#page-19-0) avanzar [12](#page-19-0) botón de Inicio/apagado [12](#page-19-0) disminución de volumen [12](#page-19-0) esc [12](#page-19-0) pantalla completa [12](#page-19-0) reducción de brillo [12](#page-19-0) retroceder [12](#page-19-0) silencio [12](#page-19-0)

#### **V**

Ventana siguiente [12](#page-19-0)